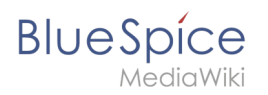

## **Category check**

The category check requires users to confirm the categorization of the article each time the page is saved.

## Activating the category check

To use this function, an administrator must first activate this feature in the [namespace manager](https://en.wiki.bluespice.com/w/index.php?title=ES:Namespace_manager&action=view) for a selected namespace.

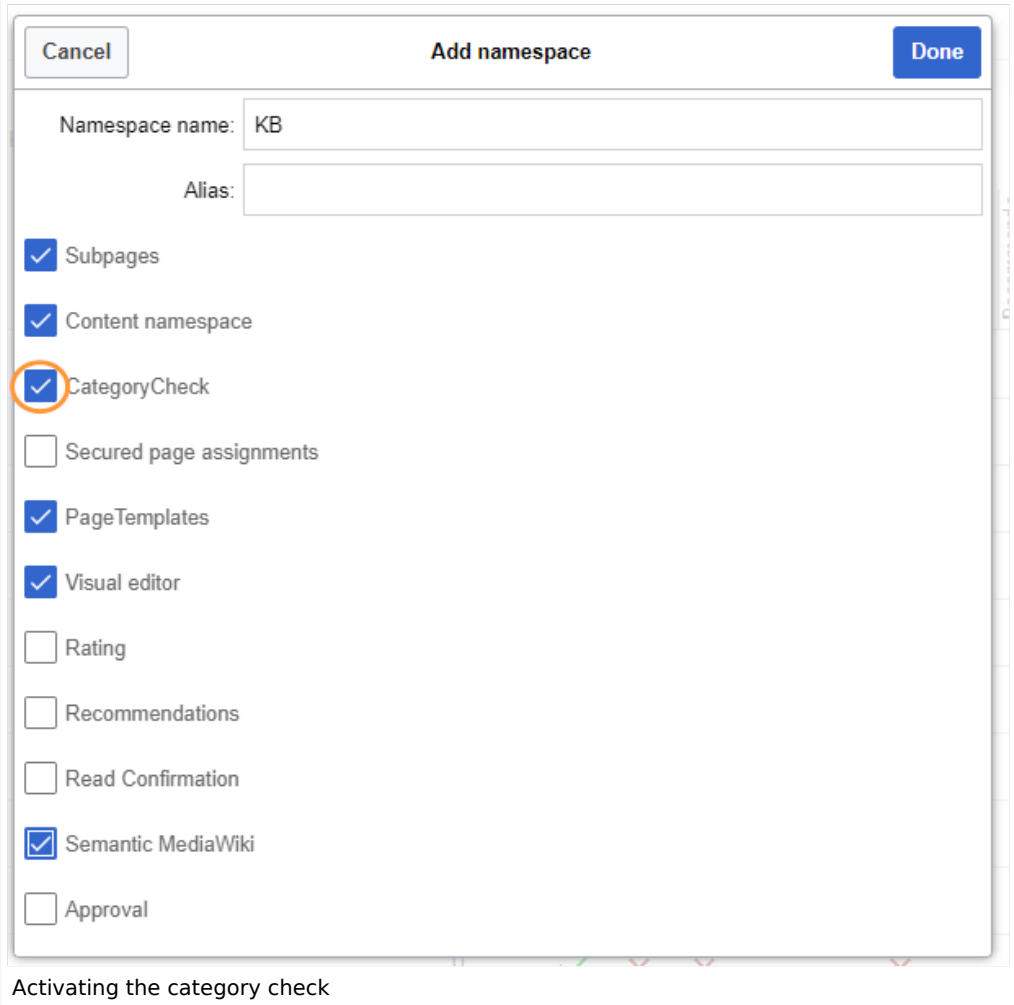

## Checking the categories of a page

When a user is ready to save a page with catgegory check enabled, the confirmation has to be checked so that the page can be saved:

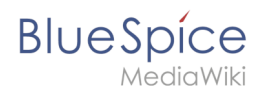

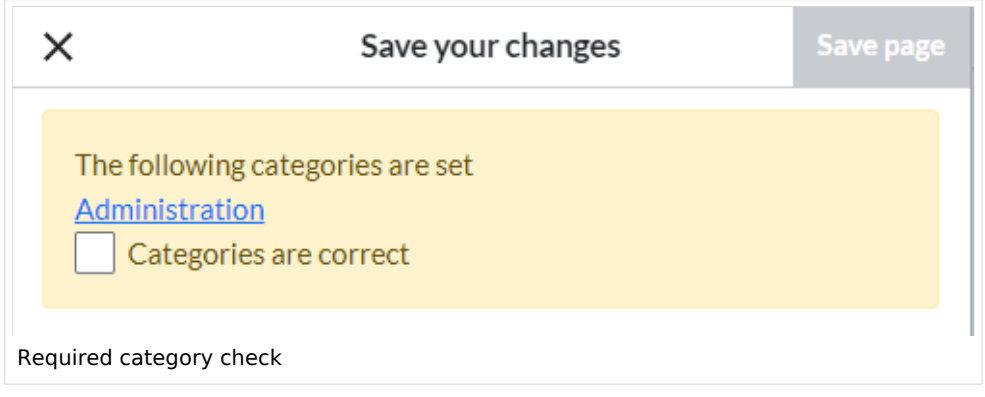

If the user wants to update the categories before saving the page, the dialog can be closed by clicking the x-button in the left corner. The categories can be updated from the options menu of the editor toolbar:

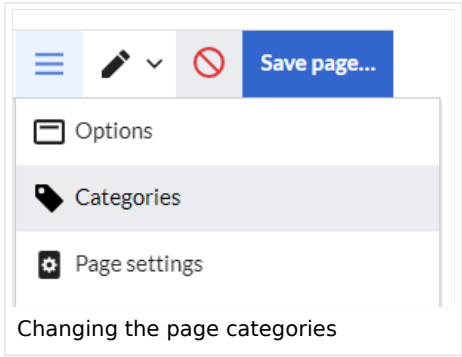

[Technical Reference: BlueSpiceCategoryCheck](https://en.wiki.bluespice.com/wiki/Reference:BlueSpiceCategoryCheck)